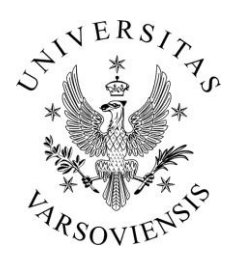

**Środowiskowe Laboratorium Ciężkich Jonów Uniwersytet Warszawski**

ul. Pasteura 5A, 02-093 Warszawa tel: +(48 22) 8222123, fax: +(48 22) 6592714 e-mail: slcj@slcj.uw.edu.pl [http://www.slcj.uw.edu.pl](http://www.slcj.uw.edu.pl/)

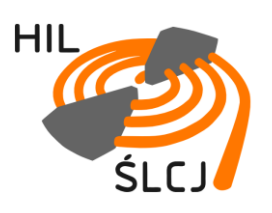

**Opracowanie wewnętrzne 2017 r.**

# **Instrukcje obsługi zasilaczy elektromagnesów Cyklotronu U-200P**

**Autor**

**Marian Kopka**

**Konsultacja**

**Jarosław Choiński**

Kopiowanie rozwiązań zawartych w opracowaniu wymaga zgody autora.

Warszawa 2017

# **SPIS TREŚCI**

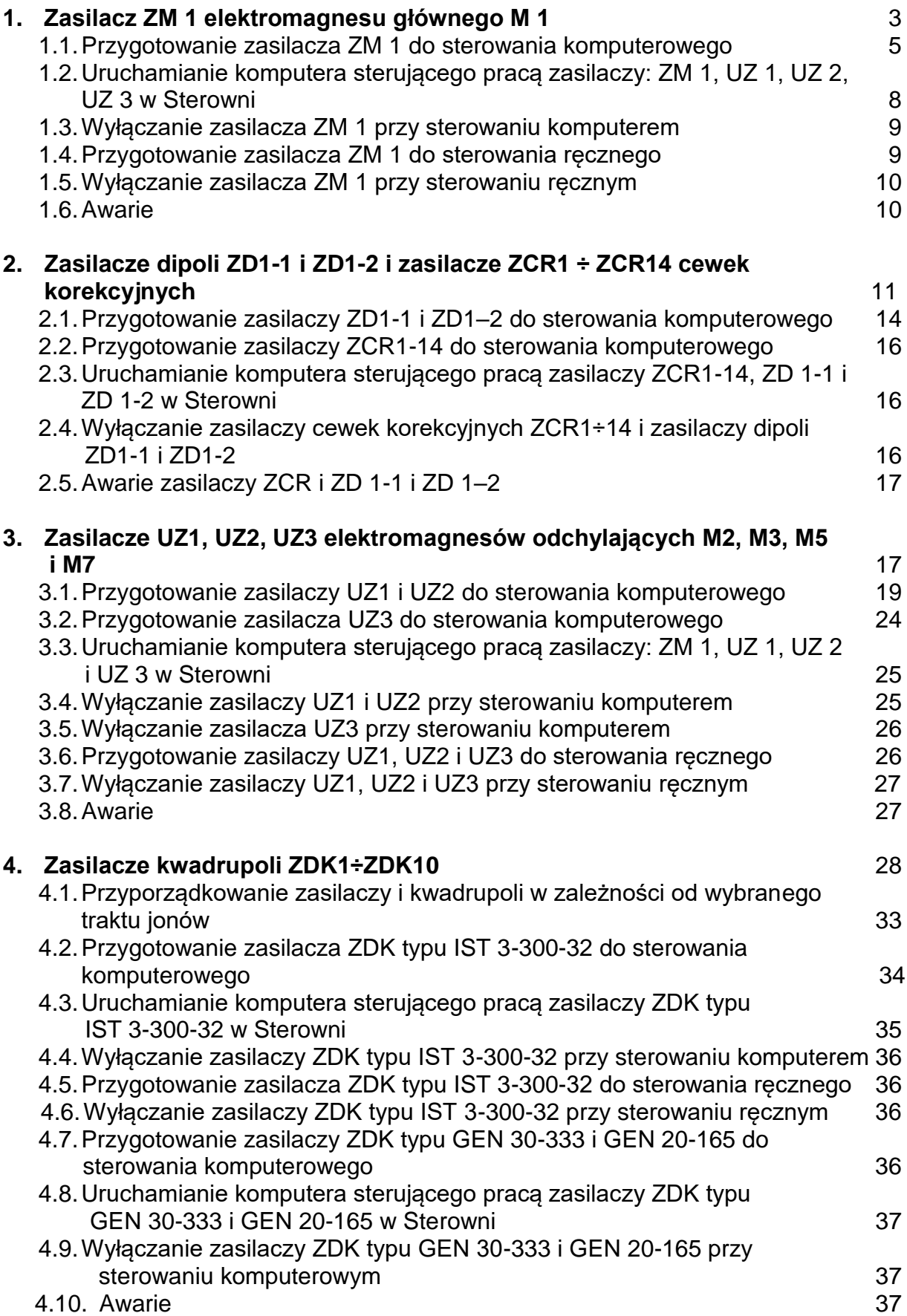

### **Uwaga 1**

**Ręczne włączanie i wyłączanie urządzeń elektroenergetycznych wykonuje przeszkolona osoba posiadająca aktualne świadectwo kwalifikacyjne w zakresie eksploatacji urządzeń, instalacji i sieci elektrycznych w obecności drugiej osoby zapoznanej z zasadami eksploatacji urządzeń i udzielania pierwszej pomocy.**

### **Uwaga 2**

**Włączanie zasilaczy należy rozpocząć po otrzymaniu informacji o uruchomieniu układów wodnych chłodzenia urządzeń Cyklotronu U–200P.**

## **1. Zasilacz ZM1 elektromagnesu głównego M1**

Zasilacz ZM1 elektromagnesu głównego **M1 Cyklotronu** zasilany jest z **transformatora SN/nn T5** o parametrach:

- 1. Producent: **Zakłady Remontowe Energetyki - GDAŃSK**
- 2. Numer: **283. 87. 001**
- 3. Moc: **450 kVA**
- 4. Typ: **T3Gb TsW**
- 5. Napięcie GN: **15 750 V**
- 6. Prąd GN: **7,3 A**
- 7. Napięcie DN: **2 x 210 V**
- 8. Prąd DN: **2 x 540 A**
- 9. Układ połączeń:
- 10.Rok produkcji: **1989**

**Zasilacz ZM1** jest dwunastopulsowym, stabilizowanym, regulowanym zasilaczem prądu stałego o następujących parametrach:

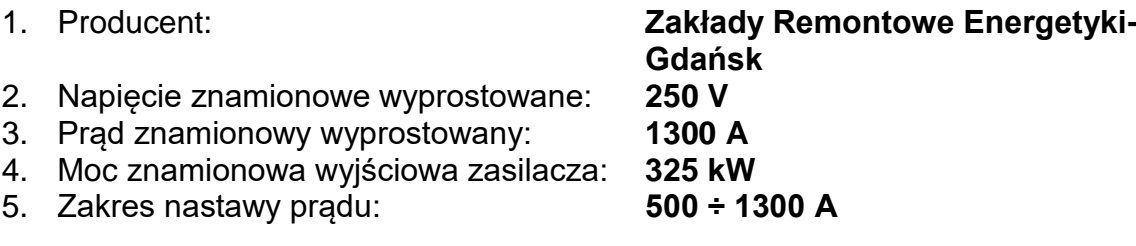

### **Zasilacz ZM1** składa się z dwóch szaf – **Szafy Elektroniki i Szafy Mocy**.

Szafa Mocy zasilana jest z transformatora **T5** przez rozdzielnicę **RM** oddzielną dla uzwojenia niskiego napięcia połączonego w "Trójkąt" - **Δ** i uzwojenia niskiego napięcia połączonego w "Gwiazdę" - **Y.**

Uzwojenie elektromagnesu głównego cyklotronu składa się z dwóch sekcji połączonych szeregowo – górnej i dolnej.

Uzwojenia chłodzone są wodą pierwszego układu chłodzenia ("Czystą").

Jako zabezpieczenia uzwojeń zastosowano czujniki termiczne i czujnik ciśnienia wody chłodzącej podłączone bezpośrednio do układów blokad w zasilaczu głównym ZM1.

Czujnik ciśnienia wody chłodzącej podłączony jest do kolektora doprowadzającego wodę chłodzącą. Znajduje się on na kolektorze górnego uzwojenia.

Czujniki termiczne umieszczone są na kolektorze odpływowym wody chłodzącej.

#### **Transformator, rozdzielnice i szafy zasilacza ZM1 znajdują się w pomieszczeniu 46a ("Zasilaczownia" lewa strona).**

### **AWARYJNE WYŁĄCZANIE !!!**

**W przypadku zagrożenia dla życia lub zdrowia pracowników lub ochrony urządzeń zasilacz ZM1 wyłącza się:**

- 1. Wciskając przycisk czerwony "WYŁĄCZNIK GŁÓWNY" znajdujący się na **drzwiach Szafy Elektroniki zasilacza ZM1, fotografia pkt 1.1.6.**
- 2. Wciskając przyciski "W" "WYŁĄCZNIK GŁÓWNY 1" i "WYŁĄCZNIK **GŁÓWNY 2" w dźwigniach dwóch wyłączników APU30 w rozdzielnicy RM – lewa strona zasilacza ZM1, fotografia pkt 1.1.2.**
- **3. Wyłączając wyłącznik "WYŁĄCZNIK GŁÓWNY 3" - odpływ 9/7, tylna strona rozdzielnicy RG III – w położenie "W", fotografia pkt 1.1.1.**

# **1.1. Przygotowanie zasilacza ZM1 do sterowania komputerowego**

#### **UWAGA !**

#### **Włączanie zasilacza ZM1 należy rozpocząć po włączeniu obiegów wody chłodzącej.**

1. Ręcznie, wyłącznikiem włączyć obwód (odpływ) 9/7, tylna strona rozdzielnicy RG III pom. 46a ("Zasilaczownia" lewa strona) – w położenie "Z".

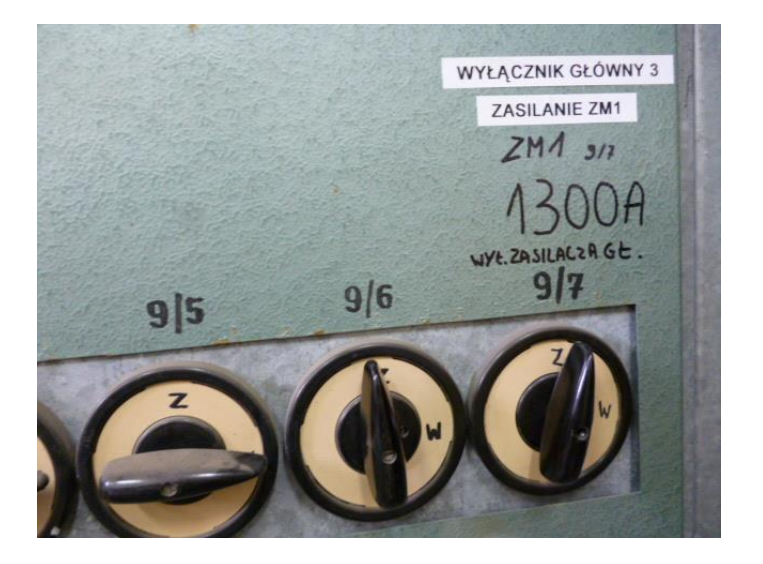

2. W rozdzielnicy RM ręcznie, kolejno, wyłącznikami APU30 "Zasilanie Δ Tr. 5T" i "Zasilanie Y Tr. 5T" włączyć obwody główne rozdzielnicy RM, - wskaźnik stanu APU30 powinien pokazywać kolor **czerwony**.

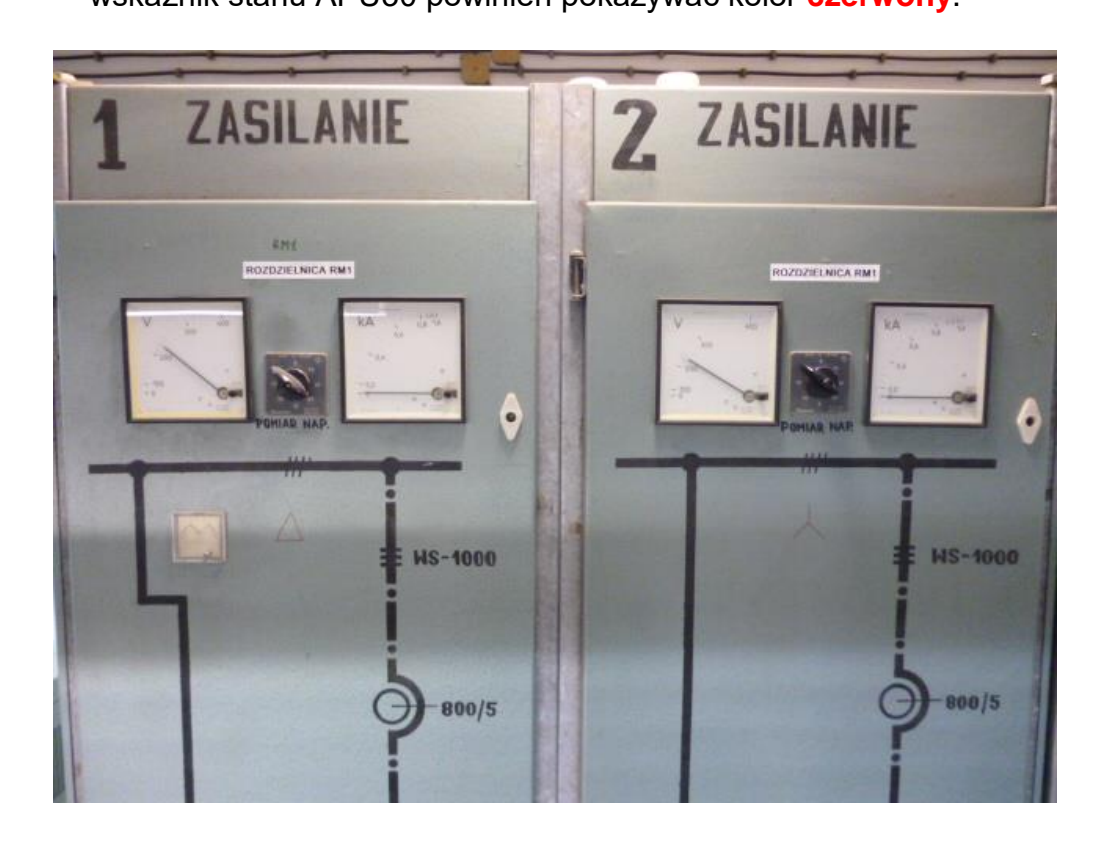

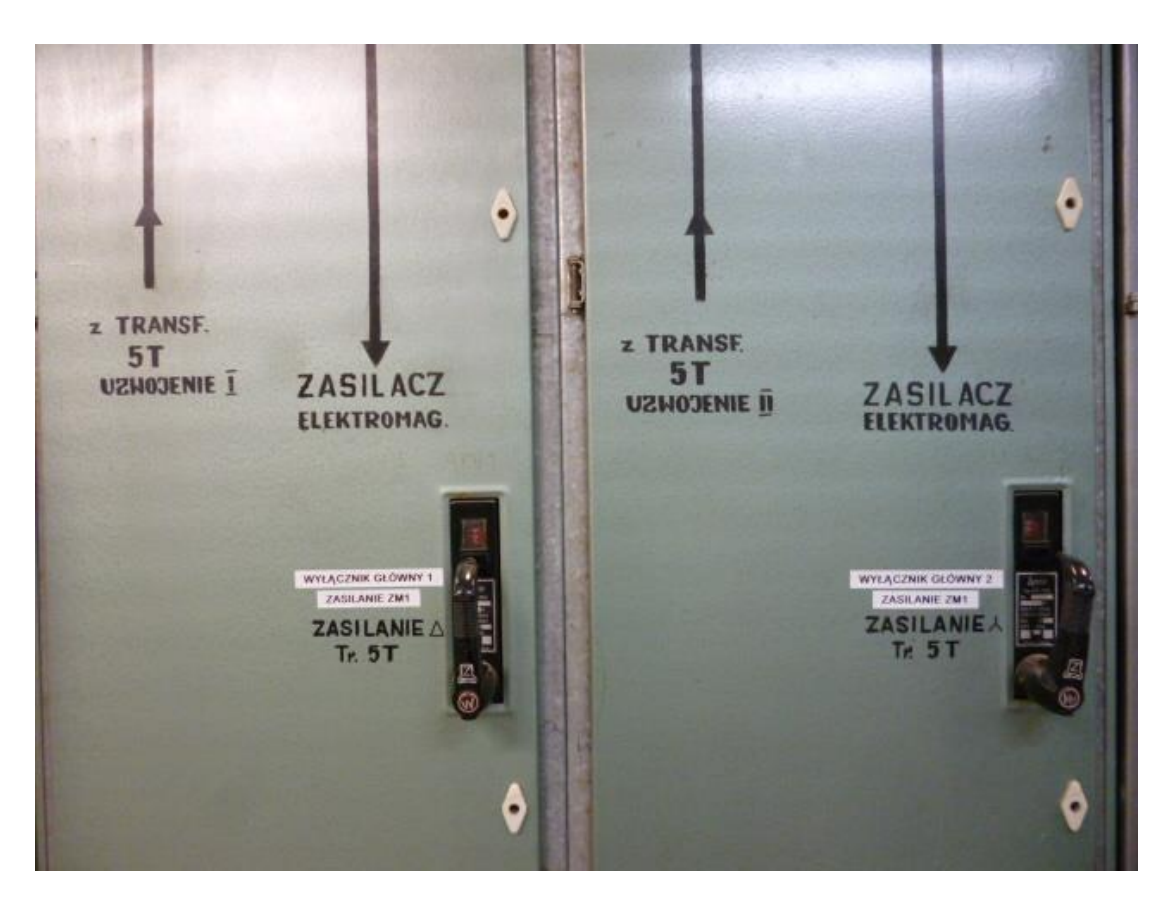

3. Włączyć wentylatory "Nawiew N49" i "Wyciąg W50, W51, W51' " pom. 46 ("Zasilaczownia" prawa strona).

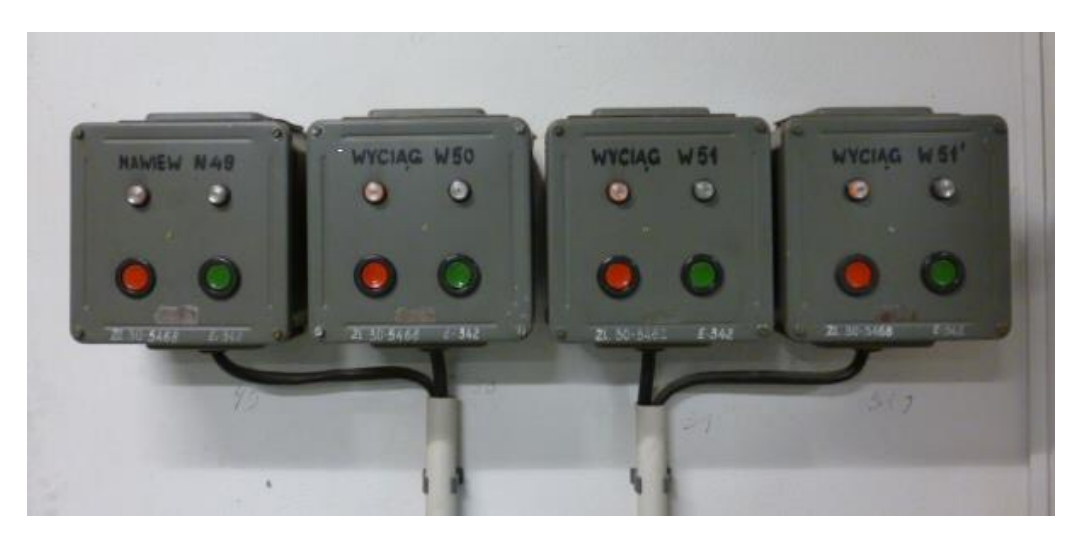

- 4. Na drzwiach Szafy Elektroniki zasilacza ZM1: ustawić przełącznik "Sterownik rodzaju pracy" – "1" w położenie "Komputerowe".
- 5. Na drzwiach Szafy Elektroniki zasilacza ZM1 włączyć **zielony** przycisk "Zasilanie z RG III<sup>"</sup> – "2"
	- zaświeci się lampka "Brak zasilania u.e."
	- włączą się dwa wentylatory chłodzące Szafę Mocy zasilacza ZM1

### **UWAGA !**

#### **Nie jest dopuszczalna praca zasilacza ZM1 przy uszkodzonym wentylatorze Szafy Mocy.**

- 6. Włączyć **zielony** przycisk "Włączenie zasilania układów elektroniki" **"3"**
	- zgaśnie lampka "Brak zasilania u.e."
	- zaświeci się lampka "Praca zasilacza".

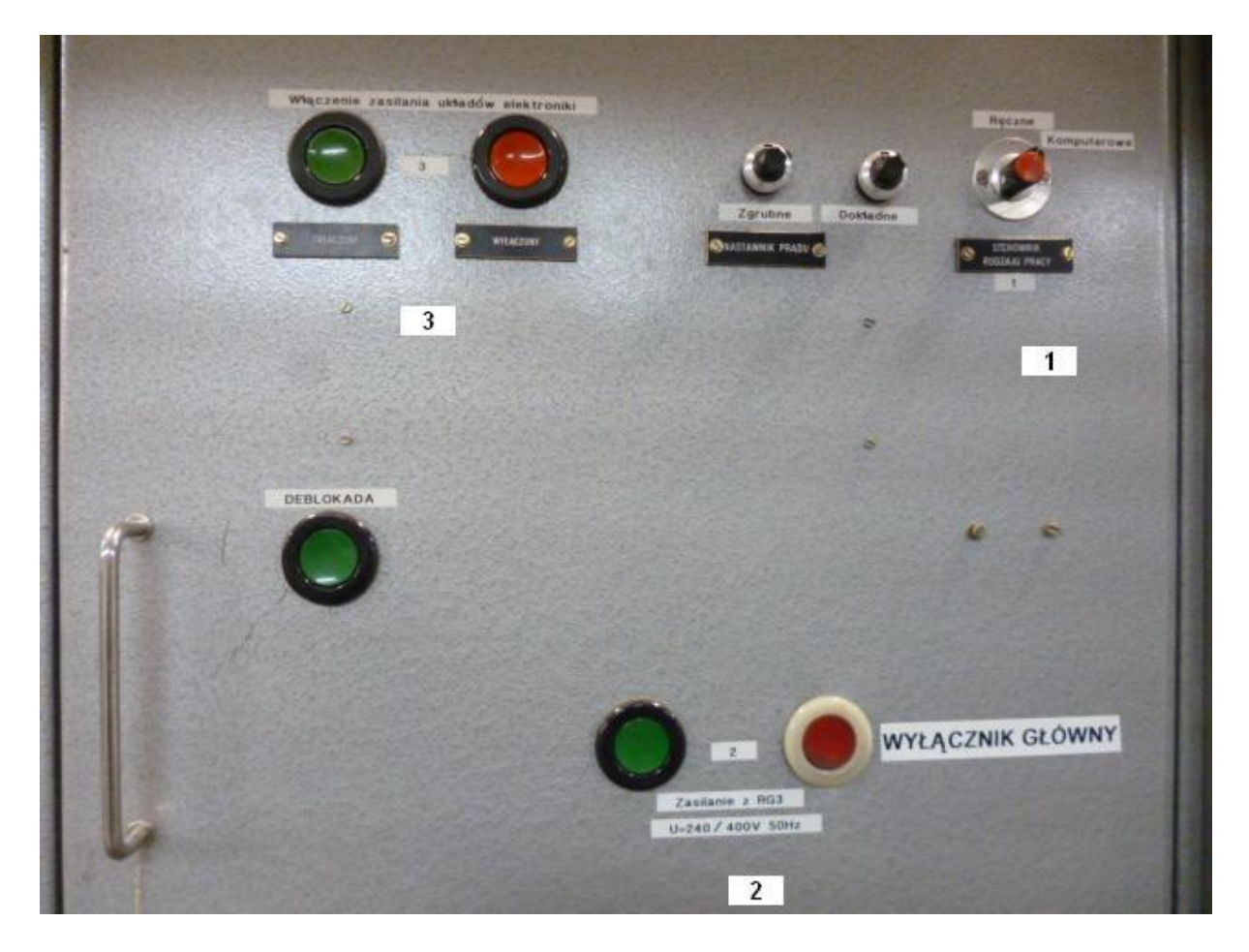

- 7. Sprawdzić czy pracują cztery wentylatory chłodzące dławik zasilacza ZM1 (po prawej stronie Szafy Mocy).
- 8. Jeżeli podczas uruchomienia lub pracy ZM1 na drzwiach zaświeci się jedna z lampek od **L1** do **L6:**
	- **L1** Brak zasilania u.e.,
	- **L2** Uszkodzony Btp,
	- **L3** Brak chłodzenia,
	- **L4** Wył. APU, Brak fazy,
	- **L5** Zabezpieczenie różnicowe,
	- **L6** Zabezpieczenie nadmiarowo prądowe,

dalsze czynności może wykonywać tylko pracownik Pracowni Elektrycznej przeszkolony w zakresie obsługi zasilacza ZM1.

Informacje o stanie zabezpieczeń zasilacza zawiera także okno programu sterującego zasilączem.

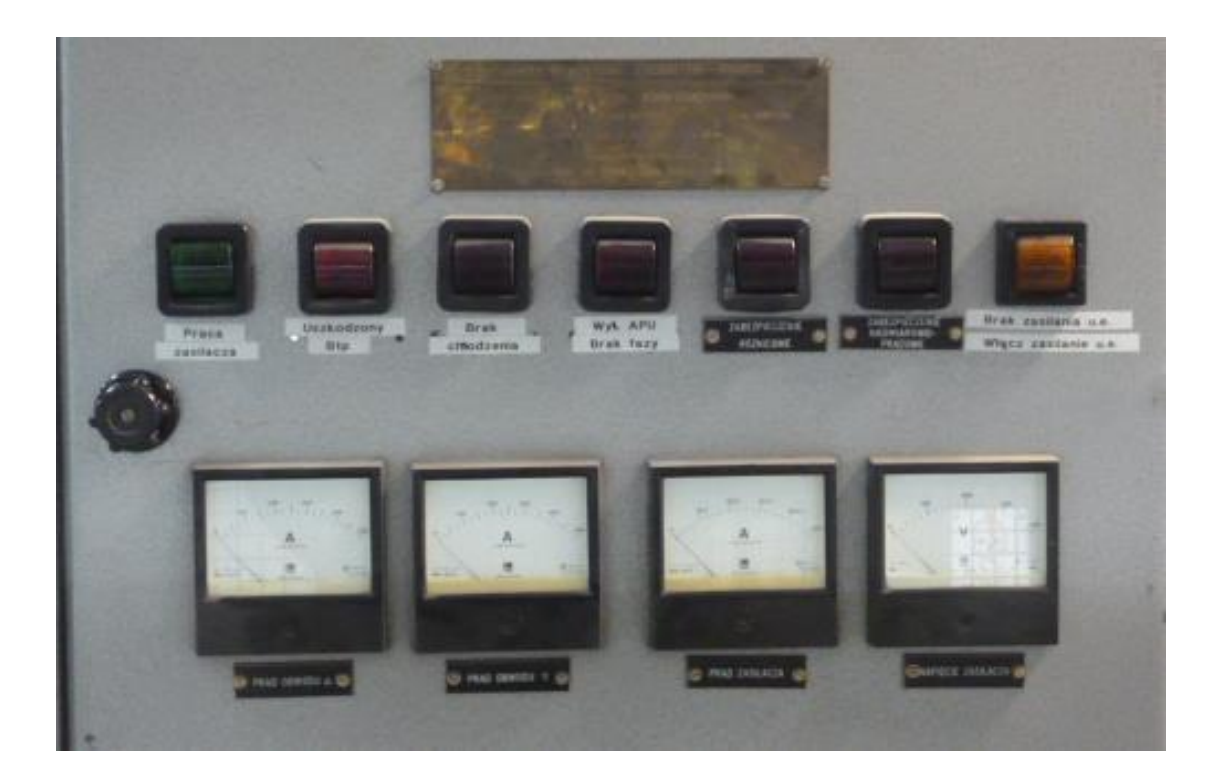

# **1.2. Uruchamianie komputera sterującego pracą zasilaczy: ZM1, UZ1, UZ2, UZ3 w Sterowni**

- 1. Włączyć zasilanie komputera.
- 2. Po zgłoszeniu się ramki logowania wpisać: *User Name:* **zasilacze**, *Password:* **uzety**.
- 3. Wybrać okno (GUI) do sterowania zasilaczem ZM1.

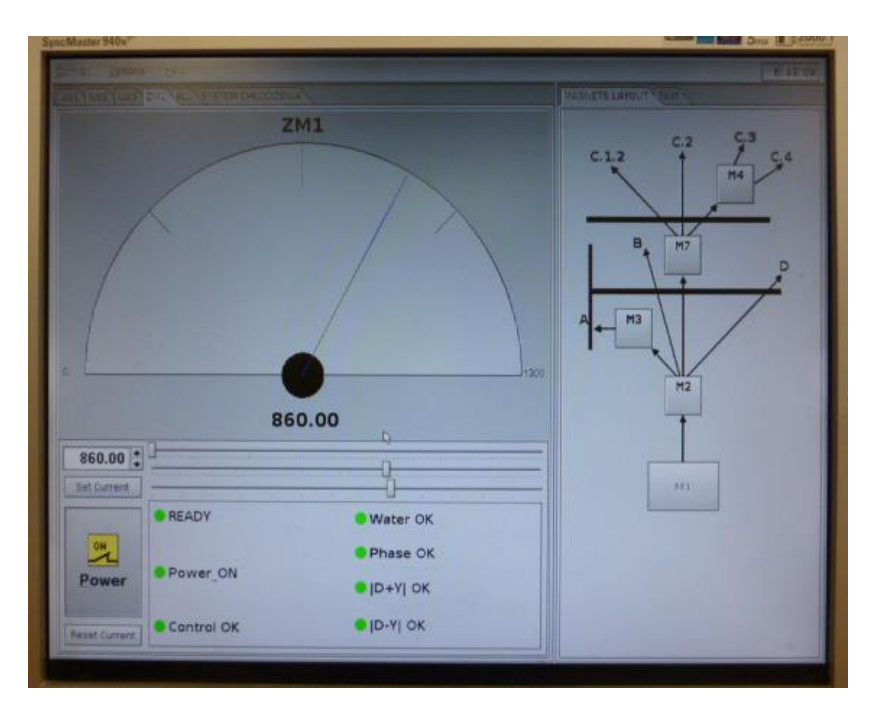

# **1.3. Wyłączanie zasilacza ZM1 przy sterowaniu komputerem**

- 1. Wyzerować prąd zasilacza można użyć przycisku *"Reset current".*
- 2. Wyłączyć zasilacz wciskając *"Power ON" (klikając lewym przyciskiem myszki)*.
- 3. Wybrać *"Control"* → *"Exit".*
- 4. Wybrać *"Launch"* → *"Shutdown",* zaznaczyć *"Shut down system"* → *"OK"*.
- 5. Wyłączyć zasilanie komputera.
- 6. Po ok. 10 min. (chłodzenie elementów Szafy Mocy) w pom. 46a na drzwiach Szafy Elektroniki zasilacza ZM1 wyłączyć "Zasilanie z RG III" – "2" wciskając **czerwony** przycisk "WYŁACZNIK GŁÓWNY".
- 7. Wyłączyć obwody główne rozdzielnicy RM "WYŁĄCZNIK GŁÓWNY 1" i "WYŁĄCZNIK GŁÓWNY 2" wyłącznikiem APU30 "Zasilanie Tr. 5T" wciskając **czerwone** przyciski.
- 8. Wyłączyć obwód (odpływ) 9/7 "WYŁĄCZNIK GŁÓWNY 3" tylna strona rozdzielnicy RG III pom. 46a.
- 9. Wyłączyć wentylatory "Nawiew N49" i "Wyciąg W50, W51, W51" pom. 46.

## **1.4. Przygotowanie zasilacza ZM1 do sterowania ręcznego**

- 1. Ręcznie, wyłącznikiem włączyć obwód (odpływ) 9/7, tylna strona rozdzielnicy RG III pom.  $46a - p$ ołożenie "Z".
- 2. Recznie, kolejno, wyłacznikiem APU30 "Zasilanie Δ Tr. 5T" i "Zasilanie Y Tr. 5T" włączyć obwody główne rozdzielnicy RM, - wskaźnik stanu APU30 powinien pokazywać kolor **czerwony**.
- 3. Włączyć wentylatory "Nawiew N49" i "Wyciąg W50, W51, W51' " pom. 46.
- 4. Na drzwiach ZM1 ustawić przełącznik "Sterownik rodzaju pracy" "1" w położenie "Ręczne".
- 5. Włączyć zielony przycisk "Zasilanie z RG III" "2".
	- zaświeci się lampka "Brak zasilania u.e.".
	- włączą się dwa wentylatory chłodzące Szafę Mocy ZM1.
- 6. Włączyć zielony przycisk "Włączenie zasilania układów elektroniki" "3".
	- zgaśnie lampka "Brak zasilania u.e.".
	- zaświeci się lampka "Praca zasilacza".
- 7. Nastawy prądu dokonuje się regulując potencjometrem "Nastawnik prądu" (umieszczonym na drzwiach Szafy Elektroniki zasilacza ZM1) – "Zgrubnie" (należy wolno regulować potencjometrem). Precyzyjnej nastawy prądu dokonuje się potencjometrem "Dokładnie".
- 8. Pomiar prądu ZM1 dokonuje się w gnieździe pomiarowym opisanym jako "Bocznik", znajdującym się na obudowie szafy mocy ZM1, umieszczonym nad dławikiem.

### **Przy nastawie prądu:**

#### **U<sup>b</sup> [mV] = 0,024 x Inast [A]**

### **przy pomiarze prądu:**

### **I [A] = U<sup>b</sup> [mV] / 0,024**

U<sup>b</sup> – napięcie mierzone na boczniku.

# **1.5. Wyłączanie zasilacza ZM1 przy sterowaniu ręcznym**

- 1. Wyzerować prad zasilacza potencjometrami "Nastawnik pradu" "Zgrubnie" i "Dokładnie".
- 2. Wyłączyć zasilanie układów elektroniki **czerwonym** przyciskiem "Włączenie zasilania układów elektroniki" – "3".
- 3. Po ok. 10 min. (chłodzenie elementów Szafy Mocy) wyłączyć "Zasilanie z RG III" – "2" wciskając *czerwony* przycisk "WYŁĄCZNIK GŁÓWNY".
- 4. Wyłączyć obwody główne rozdzielnicy RM "WYŁĄCZNIK GŁÓWNY 1" i "WYŁACZNIK GŁÓWNY 2" wyłacznikiem APU30 "Zasilanie Tr. 5 T" wciskając **czerwone** przyciski.
- 5. Wyłączyć obwód (odpływ) 9/7 "WYŁĄCZNIK GŁÓWNY 3" tylna strona rozdzielnicy RG III pom. 46a – położenie "W".
- 6. Wyłączyć wentylatory "Nawiew N49" i "Wyciąg W50, W51, W51' " pom. 46.

# **1.6. Awarie**

Wszystkie zdarzenia powodujące zakłócenia w pracy zasilacza np. pkt 8 "1.1. Przygotowanie zasilacza ZM1 do sterowania komputerowego" wymagają interwencji pracownika Pracowni Elektrycznej.

W przypadku zawieszenia się programu sterującego pracą zasilaczy ZM1, UZ1, UZ2 i UZ3 można wykonać restart komputera. Ustawione w zasilaczach wartości prądu nie ulegną zmianie. Po restarcie komputera ustawione wartości prądu w oknie zadawania ulegają wyzerowaniu. Należy wpisać w nie wartości prądu aktualnie mierzonego (wyświetlanego w oknach danych zasilaczy).

## **2. Zasilacze dipoli ZD1-1 i ZD1-2 i zasilacze ZCR1 ÷ ZCR14 cewek korekcyjnych**

Zasilacze dipoli ZD1-1 i ZD1-2, układ do sterowania zmianą polaryzacji wraz ze stycznikami zabudowano w pomieszczeniu 032, pomieszczenie - piwnica pod bunkrem Cyklotronu.

Zasilacze posiadają układ blokady nie pozwalający na uruchomienie ich bez włączonych obiegów wody chłodzącej ("Czysty układ chłodzenia").

Zasilają one pierwszą za komorą cyklotronu parę dipoli D1-1 i D1-2 znajdującą się na jonowodzie.

Dipole są chłodzone wodą i jako zabezpieczenie temperaturowe na uzwojeniach zamontowane są czujniki termiczne wyłączające zasilacze w przypadku przekroczenia dopuszczalnej temperatury uzwojeń.

**Zasilacze ZD1-1 i ZD1-2** są stabilizowanymi zasilaczami napięcia i prądu stałego typu EMS 15–300 o następujących parametrach:

- 1. Typ **EMS 15–300**
- 
- 3. Zakres regulacji prądu Iwyj. **0 ÷ 300 A**
- 4. Stabilizacja prądu **0,05 % x Iwy / 8 godz.**
- 5. Zakres regulacji napięcia Uwyj. **0 ÷ 15 V**
- 

2. Zasilanie **3x400 V; 50/60 Hz** 6. Zakres regulacji prądu dipola **0÷120 A (ograniczony w programie sterującym)**

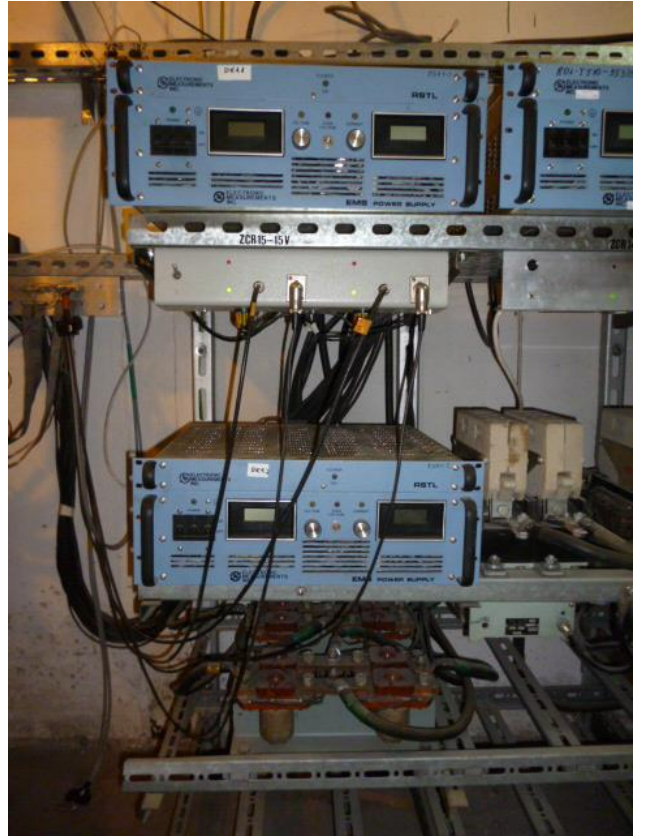

**Zasilacz ZD1-1**

**Przełącznica –** sterownik zmiany polaryzacji

**Zasilacz ZD1-2**

**Styczniki mocy –** zmiana polaryzacji

Zasilacze cewek korekcyjnych ZCR, układy do sterowania zmianą polaryzacji wraz ze stycznikami SU–520 zabudowano w pomieszczeniu 032, pomieszczenie - piwnica pod bunkrem Cyklotronu.

Cewki korekcyjne znajdują się w dolnej i górnej części komory próżniowej cyklotronu pod sektorami elektromagnesu.

#### **Cewki korekcyjne chłodzone są wodą z "Czystego obiegu" poprzez pompę podbijającą ciśnienie do 7,5 atm.**

Pompa podbijająca znajduje się w pomieszczeniu 032 – piwnica przy stanowisku próżniowych pomp rotacyjnych.

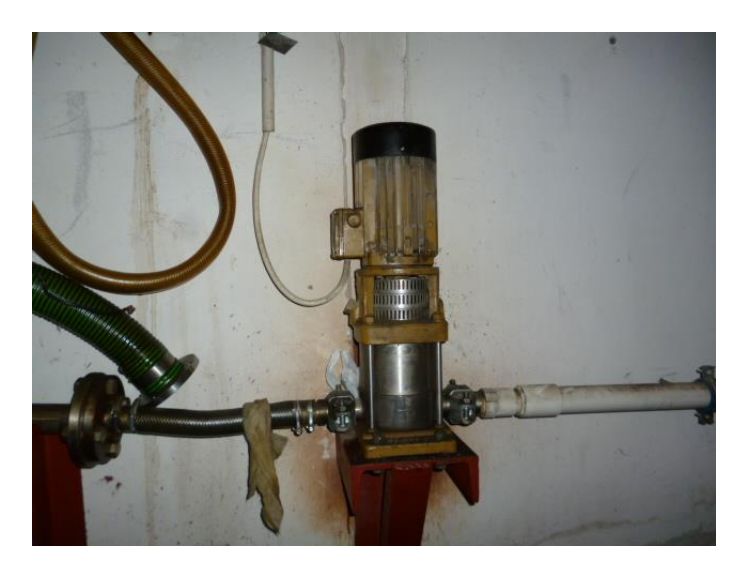

Jako zabezpieczenia dla cewek zastosowane są czujniki termiczne i przepływomierze połączone pośrednio przez układ elektroniczny i komputer z zasilaczami.

#### **Układ kontroli temperatury i przepływu wody chłodzącej nadzoruje Pracownia Elektroniczna.**

**Zasilacze ZCR1 ÷ ZCR8** są stabilizowanymi zasilaczami napięcia i prądu stałego typu EMS 7,5–300 o następujących parametrach:

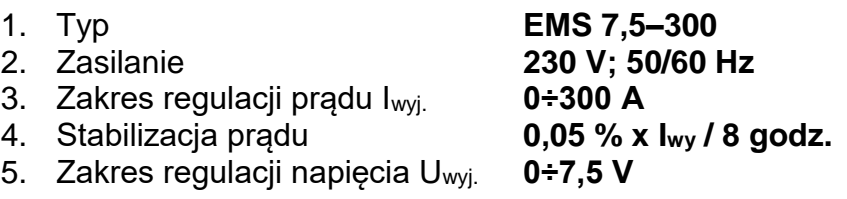

**Zasilacze ZCR9÷ZCR14** są stabilizowanymi zasilaczami napięcia i prądu stałego typu EMS 15–300 o następujących parametrach:

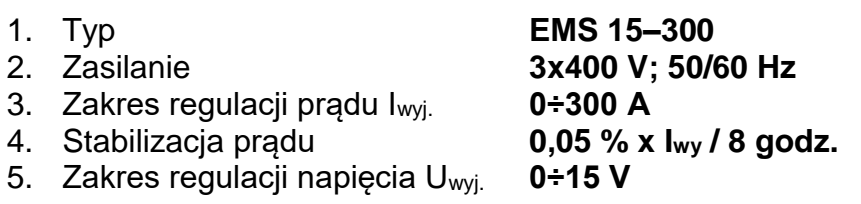

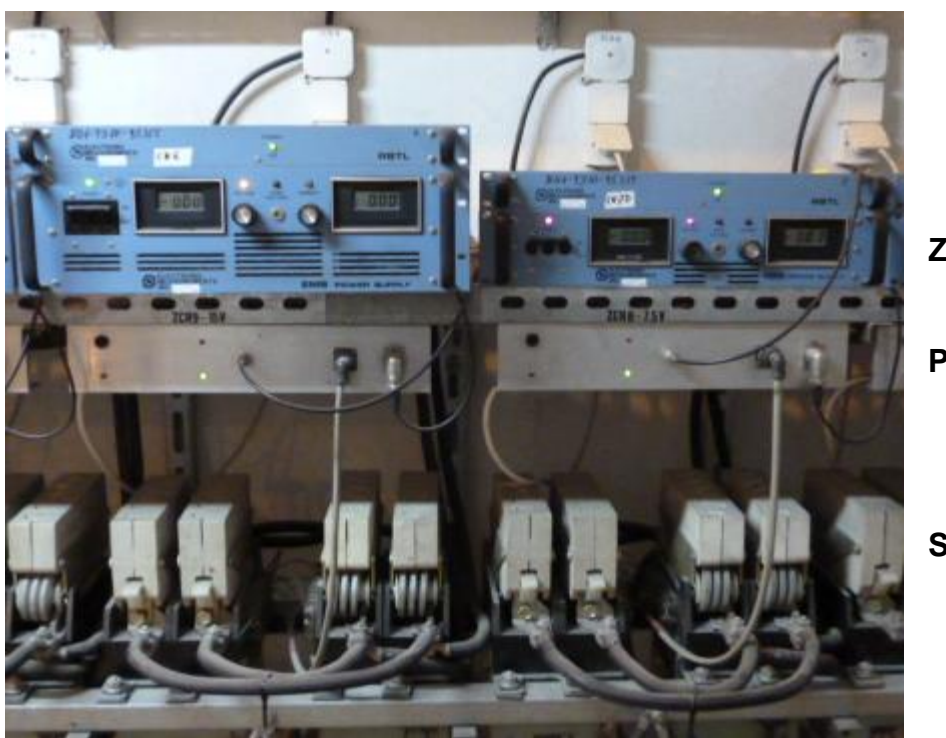

**Zasilacze ZCR**

**Przełącznice**

**Styczniki**

### **AWARYJNE WYŁĄCZANIE !!!**

**W przypadku zagrożenia dla życia lub zdrowia pracowników lub ochrony urządzeń zasilacze dipoli ZD1-1, ZD1-2, zasilacze cewek korekcyjnych ZCR i przełącznice wyłącza się:**

- **1. wyłączając zasilanie wyłącznikami – lewa strona zasilaczy i przełącznic,**
- **2. wyłączając "WYŁĄCZNIK GŁÓWNY" rozdzielnicy RCR w pomieszczeniu 46 ("Zasilaczownia" – prawa strona), fotografia pkt 2.1.2.**
- **3. włączyć obwód (odpływ) 6/2 "Rozdz. Cewek Korekcyjnych RCR" w**  rozdzielnicy RG III pom. 46a ("Zasilaczownia" – lewa strona).

#### **UWAGA !**

**Po usunięciu zagrożenia należy niezwłocznie przywrócić zasilanie rozdzielnicy RCR ze względu na zasilane z niej układy próżniowe Cyklotronu.**

## **2.1. Przygotowanie zasilaczy ZD1-1 i ZD1-2 do sterowania komputerowego**

### **UWAGA !**

**Przed uruchomieniem zasilaczy sprawdzić, czy otwarte są zawory wody chłodzącej uzwojenie dipoli D1-1 i D1-2.**

1. Ręcznie, wyłącznikiem włączyć obwód (odpływ) 6/2 "Rozdz. Cewek Korekcyjnych RCR" w rozdzielnicy RG III pom. 46a ("Zasilaczownia" – lewa strona).

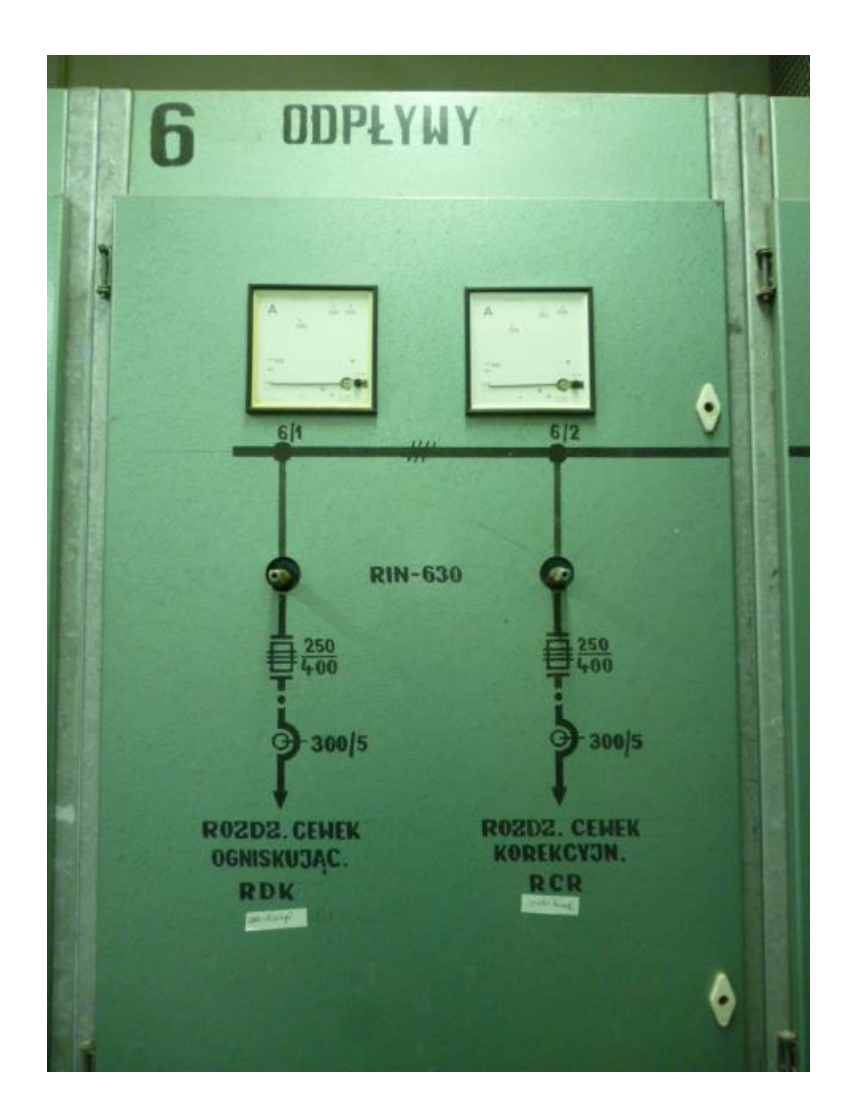

- 2. W rozdzielnicy RCR pom. 46 ("Zasilaczownia" prawa strona) włączyć zasilanie rozdzielnicy Wyłącznikiem Głównym.
- 3. W rozdzielnicy RCR pom. 46 ("Zasilaczownia" prawa strona) włączyć wyłączniki nadprądowe zasilające zasilacze dipoli ZD1-1 i ZD1-2 oraz wyłącznik nadprądowy B1 (B10), (sterowanie automatyką zasilania zasilaczy).

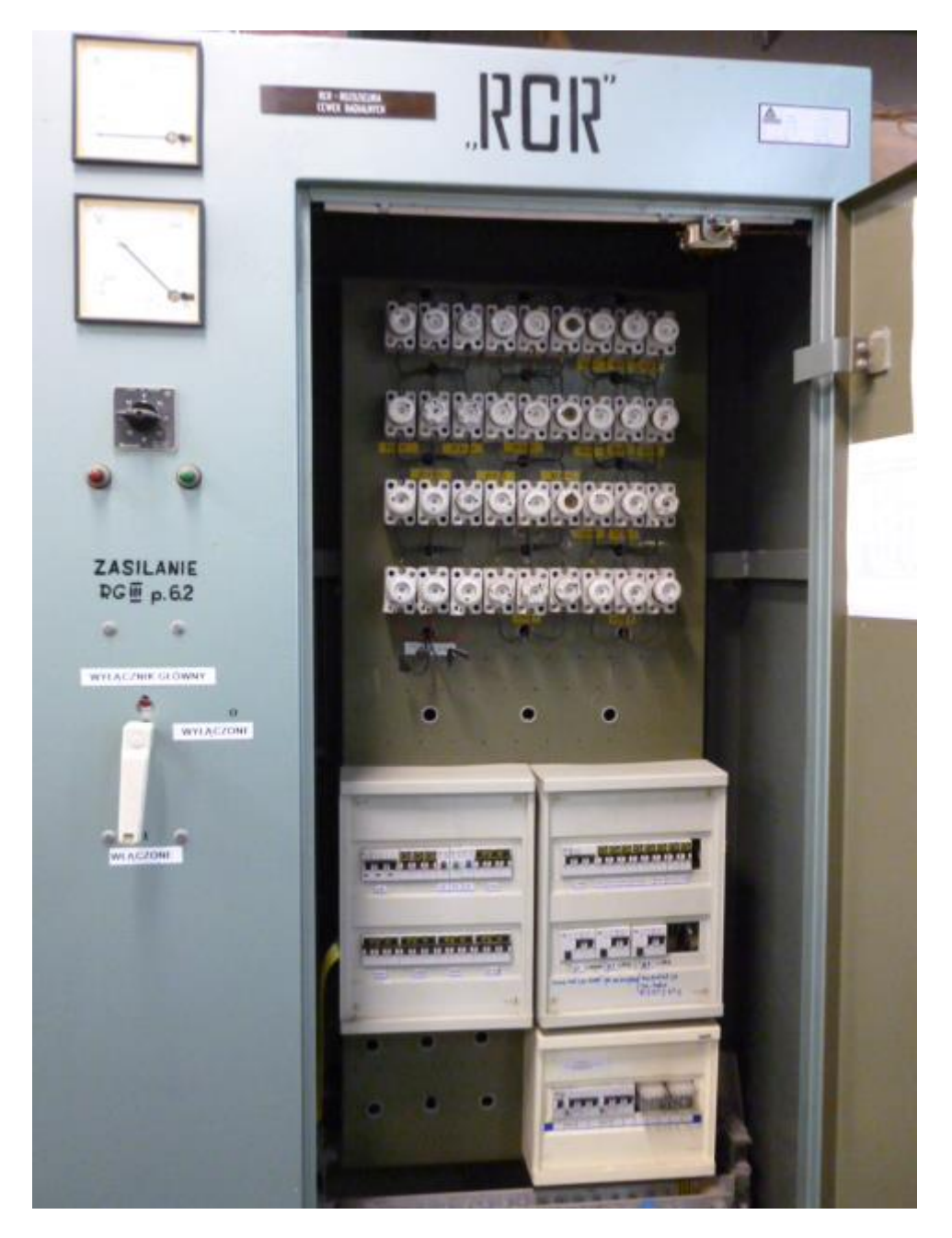

- 4. W pomieszczeniu 032 włączyć zasilanie zasilaczy ZD1-1 i ZD1-2 włącznikiem "Power" (zaświecą diody LED i włączą się mierniki napięcia i prądu).
- 5. W pomieszczeniu 032 włączyć zasilanie układów sterujących zmianą polaryzacji "Przełącznica" prądu dipoli włącznikiem (zaświecą diody LED).
- 6. W pomieszczeniu 032 włączyć zasilanie komputera sterującego pracą zasilaczy ZCR, ZD1-1 i ZD1-2.

## **2.2. Przygotowanie zasilaczy cewek korekcyjnych ZCR1 – ZCR14 do sterowania komputerowego**

### **UWAGA !**

**Przed uruchomieniem zasilaczy cewek korekcyjnych należy sprawdzić czy: 1. włączone są obiegi wody chłodzącej,**

- **2. czy otwarte są zawory wody chłodzącej cewki korekcyjne,**
- **3. pracuje pompa podbijająca ciśnienie wody chłodzącej cewki korekcyjne - patrz pkt 2.**
	- 1. Ręcznie, wyłącznikiem włączyć obwód (odpływ) 6/2 "Rozdz. Cewek Korekcyjnych RCR" w rozdzielnicy RG III pom. 46a ("Zasilaczownia" – lewa strona) – patrz pkt 2.1.1.
	- 2. W rozdzielnicy RCR pom. 46 ("Zasilaczownia" prawa strona) włączyć zasilanie rozdzielnicy Wyłącznikiem Głównym.
	- 3. W rozdzielnicy "RCR" pom. 46 włączyć wyłączniki nadprądowe ZCR1÷ZCR14 – patrz pkt 2.1.2.
	- 4. W pomieszczeniu 032 włączyć zasilanie zasilaczy ZCR1÷ZCR14 włącznikiem "Power" (zaświecą diody LED i włączą się mierniki napięcia i prądu).
	- 5. W pomieszczeniu 032 włączyć zasilanie układów sterujących zmianą polaryzacji "Przełącznice" prądu cewek włącznikiem (zaświecą diody LED).
	- 6. W pomieszczeniu 032 włączyć zasilanie komputera sterującego pracą zasilaczy ZCR, ZD1-1 i ZD1-2.

## **2.3. Uruchamianie komputera sterującego pracą zasilaczy ZCR, ZD1-1 i ZD1-2 w Sterowni**

- 1. Włączyć zasilanie komputera.
- 2. Po zgłoszeniu się *#* wpisać *ph → Enter*.
- 3. Po otwarciu okna (GUI) wybrać z paska zadań *Cyklotron.*
- 4. Ustawić parametry wiązki przy pomocy okna *Parametry*.
- 5. W pasku *Sterowanie* uruchomić program *Multi ZCK* sterujący pracą zasilaczy ZCR1÷ZCR14, ZD1-1 i ZD1-2 (otworzy się okno *Parametry Multi ZCK* do sterowania prądem cewek korekcyjnych od 1 do 10 i dipoli D1-1 i D1-2).

## **2.4. Wyłączanie zasilaczy ZCR1 ÷ ZCR14 cewek korekcyjnych i zasilaczy dipoli ZD1-1, ZD1-2**

- 1. Wyzerować prądy zasilaczy ZCR cewek korekcyjnych i zasilaczy dipoli ZD1-1 i ZD1-2.
- 2. Po wyzerowaniu prądów, zamknąć okno *Parametry Multi ZCK*.
- 3. W pasku zadań *Cyklotron* wybrać *Sterowanie* i *Koniec*.
- 4. W programie *QNX* wybrać *Shutdown*.
- 5. Wpisać: *shutdown -f-b*.
- 6. Wyłączyć zasilanie komputera.
- 7. W pomieszczeniu 032 wyłączyć zasilanie zasilaczy ZCR1÷ZCR14 i zasilaczy dipoli ZD1-1 i ZD1-2 włącznikiem "Power".
- 8. W pomieszczeniu 032 wyłączyć zasilanie układów sterujących zmianą polaryzacji prądu cewek i dipoli.
- 9. W pomieszczeniu 032 wyłączyć komputer.

# **2.5. Awarie zasilaczy cewek korekcyjnych ZCR i dipoli ZD1-1 i ZD1-2**

Zakłócenia w pracy zasilaczy ZCR, ZD1-1 i ZD1-2 i układów sterujących zmianą polaryzacji prądu cewek i dipoli wymagają interwencji pracownika Pracowni Elektrycznej.

Problemy z pracą programu sterującego w.w. zasilaczami i układami zabezpieczeń przed brakiem przepływu wody chłodzącej cewek korekcyjnych wymagają interwencji pracowników Pracowni Elektronicznej.

# **3. Zasilacze UZ1, UZ2, UZ3 elektromagnesów odchylających M2, M3, M5, M7**

**Zasilacze UZ1 i UZ2** elektromagnesów odchylających Cyklotronu są stabilizowanymi zasilaczami prądu stałego o następujących parametrach:

 **programie do 100 A)**

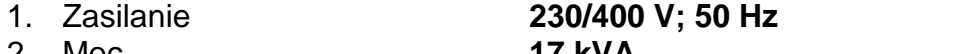

2. Moc **17 kVA** 3. Zakres regulacji prądu Iwyj. **1 ÷ 200 A (chwilowo ograniczony w** 

- 
- 4. Stabilizacja **< 10-3**
- 5. Napięcie wyj Umax. **35 VDC**
- 6. Zasilacz posiada elementy mocy chłodzone wodą z "Czystego" obiegu.

**Zasilacz UZ3** elektromagnesu odchylającego M3 Cyklotronu jest stabilizowanym zasilaczem prądu stałego o następujących parametrach:

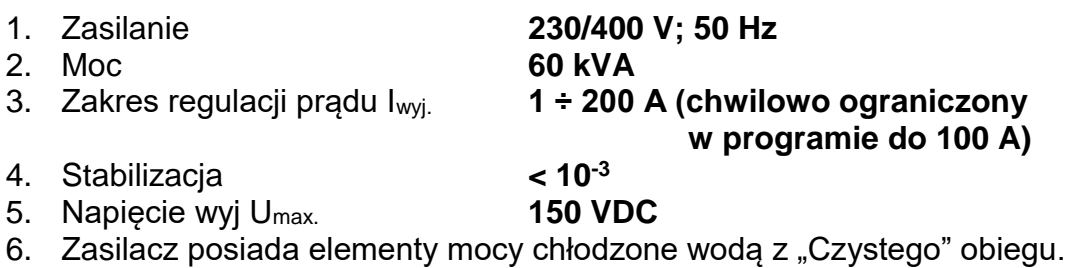

Zasilacze zabudowano w pomieszczeniu 46 ("Zasilaczownia" prawa strona).

**Elektromagnes odchylający M2** znajduje się w Hali Cyklotronu. Uzwojenie elektromagnesu chłodzone jest wodą z oddzielnego układu chłodzenia z powodu wykonania go z aluminium.

Układ chłodzenia elektromagnesu M2 uruchamiany jest automatycznie po włączeniu pomp wewnętrznego ("Czystego") układu chłodzenia. Wymiennik ciepła i pompa wody znajduje się w pomieszczeniu 032 po prawej stronie przełącznicy 3PM.

#### **UWAGA !**

**Zawsze przed włączeniem zasilacza zasilającego elektromagnes M2 należy sprawdzić poziom wody chłodzącej w zbiorniku znajdującym się na elektromagnesie M2.**

**Zawsze przed włączeniem zasilacza należy sprawdzić, czy pracuje pompa wody chłodzącej elektromagnes M2. Fotografia poniżej.**

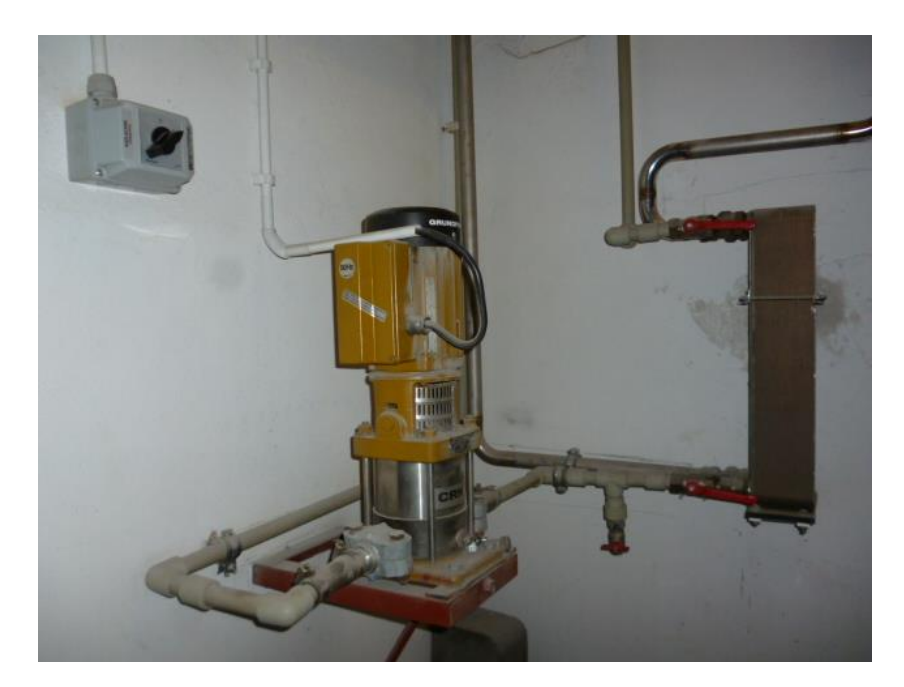

Jako zabezpieczenie dla elektromagnesu M2 zastosowano czujniki termiczne łączone pośrednio przez przełącznicę 3PM (pom. 032 – piwnica pod bunkrem cyklotronu) z wybranym zasilaczem.

**Elektromagnesy odchylające M3, M5, M7** posiadają uzwojenia chłodzone wodą. Jako zabezpieczenie dla uzwojeń elektromagnesów zastosowano czujniki termiczne łączone pośrednio przez przełącznicę 3PM (pom. 032) z wybranym zasilaczem.

#### **UWAGA !**

**Zawsze przed włączeniem zasilaczy zasilających elektromagnesy M3, M4, M7 należy sprawdzić, czy zostały włączone układy chłodzenia wodnego Cyklotronu oraz czy zostały otwarte zawory wody chłodzącej uzwojenia elektromagnesów.**

### **AWARYJNE WYŁĄCZANIE !!!**

**W przypadku zagrożenia dla życia lub zdrowia pracowników lub ochrony urządzeń zasilacze UZ1, UZ2 i UZ3 wyłącza się:**

- **1. wyłączając zasilanie przyciskiem czerwonym "Wyłącz" – umieszczonym na obudowie zasilaczy, fotografia pkt 3.1.5,**
- **2. wyłączając dźwignię "Wyłącznik Główny" po otwarciu lewych drzwi zasilaczy - fotografia pkt 3.1.10.**
- **3. Wyłączając zasilanie wyłącznikiem "WYŁĄCZNIK GŁÓWNY" na obudowie rozdzielnicy RCA – pom. 46a ("Zasilaczownia" lewa strona), fotografia pkt 3.1.2,**
- **4. Wyłączając zasilanie wyłącznikiem na obudowie rozdzielnicy RG III, pole 7/2 – pom. 46a ("Zasilaczownia" lewa strona), fotografia pkt 3.1.1.**

### **3.1. Przygotowanie zasilaczy UZ1 i UZ2 do sterowania komputerowego**

#### **UWAGA !**

**Po wyborze traktu, przed uruchomieniem potrzebnego zasilacza należy sprawdzić połączenia w przełącznicy 3 PM (pom. 032 – piwnica pod bunkrem cyklotronu) według algorytmu połączeń prądowych elektromagnesów i zasilaczy oraz zabezpieczeń termicznych uzwojeń elektromagnesów odchylających i wybranych zasilaczy.** 

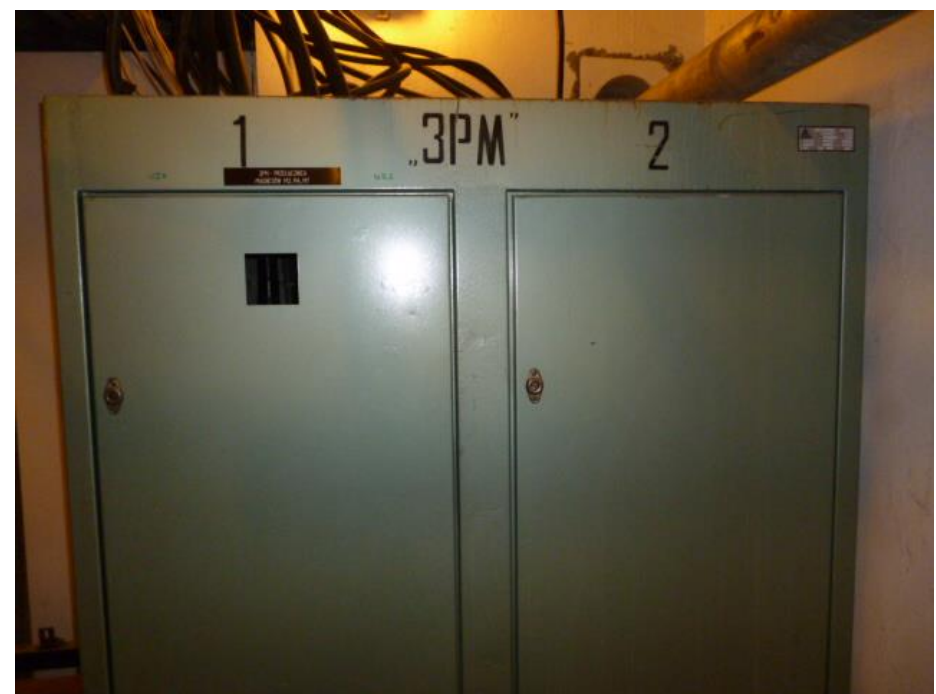

Pomieszczenie 46a ("Zasilaczownia" lewa strona).

1. Ręcznie, wyłącznikiem na obudowie rozdzielnicy RG III, w polu 7/2 włączyć zasilanie rozdzielnicy RCA – Rozdz. Cewek Azymutalnych RCA.

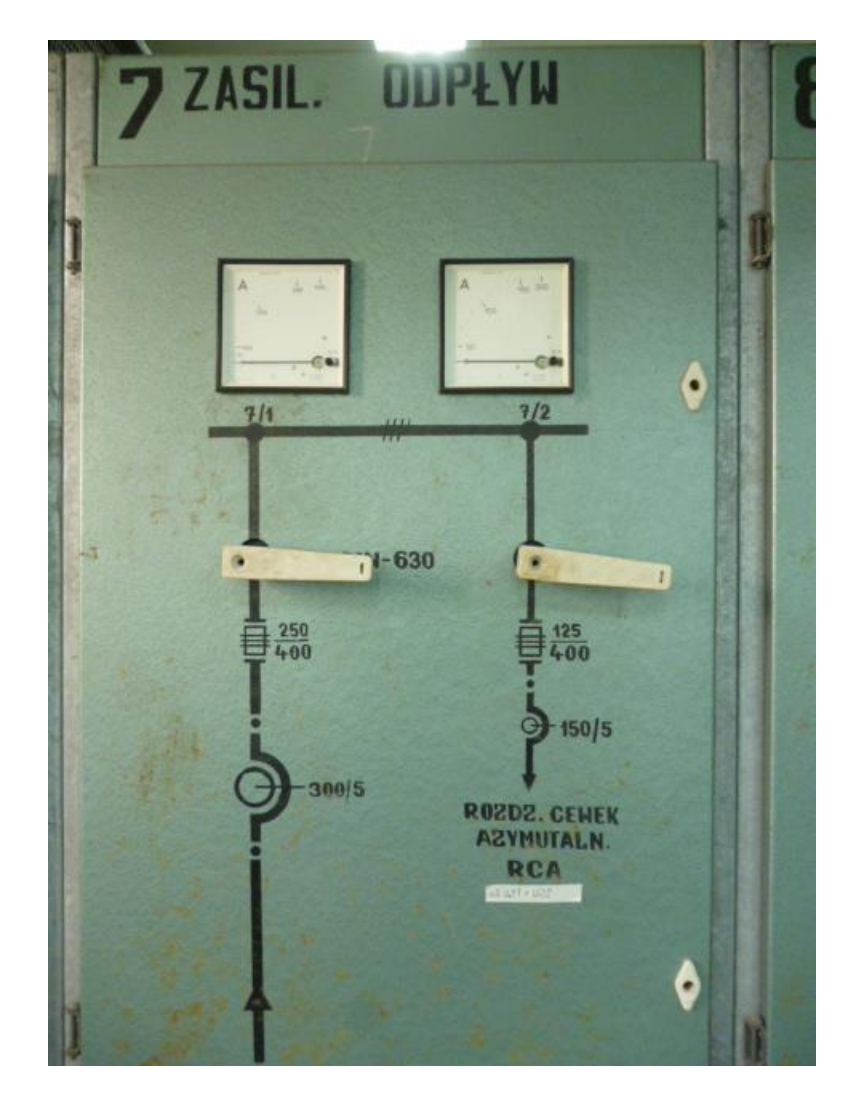

2. Ręcznie, wyłącznikiem "Zasilanie RG III p.7.2" na obudowie rozdzielnicy RCA, włączyć zasilanie rozdzielnicy.

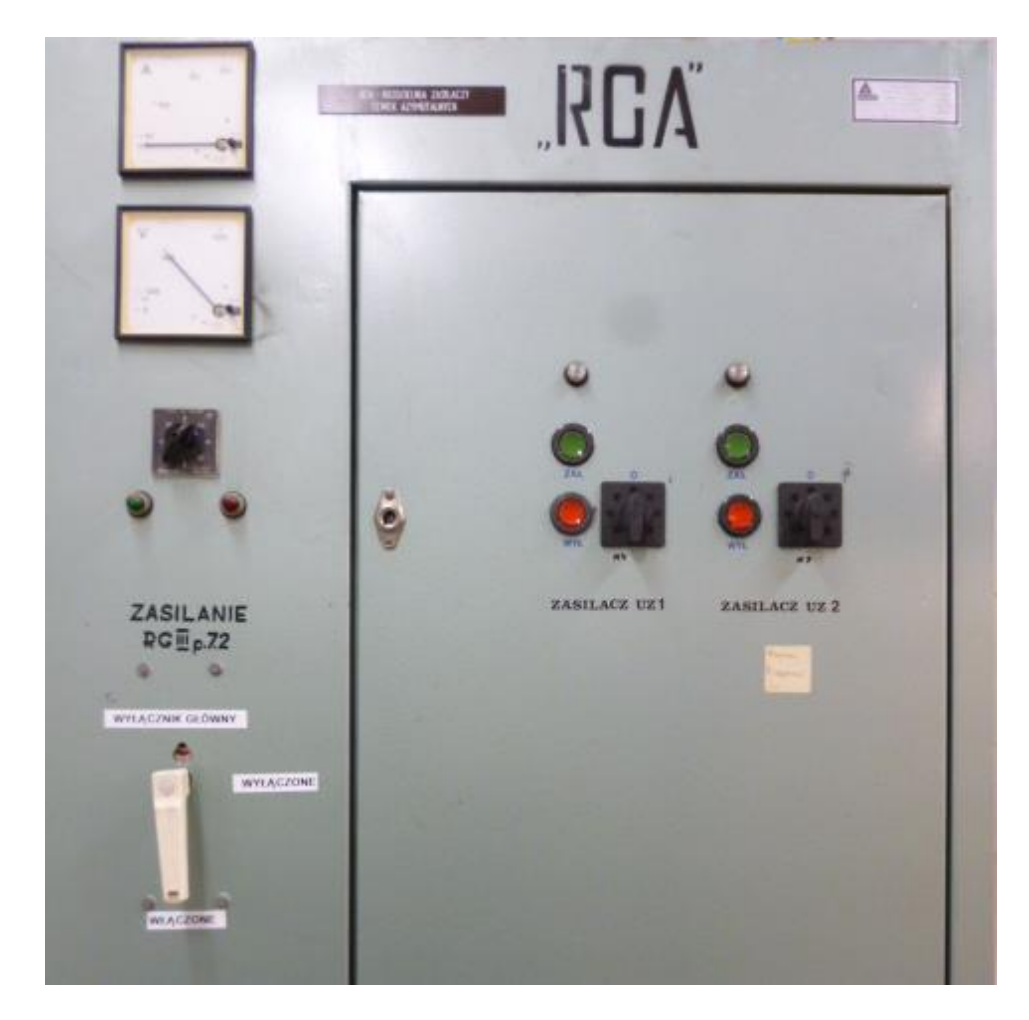

- 3. Ręcznie, przyciskiem **zielonym** na obudowie rozdzielnicy RCA włączyć zasilanie Zasilacz UZ1, Zasilacz UZ2 – zaświeci się lampka nad przyciskiem.
- 4. Wyłącznik blokady ustawić w położenie "1" blokada przypadkowego wyłączenia.

### Pomieszczenie 46 ("Zasilaczownia" prawa strona).

5. Na obudowie zasilacza UZ1 i UZ2, świeci się lampka sygnalizacyjna koloru pomarańczowego "Zasilanie z RCA".

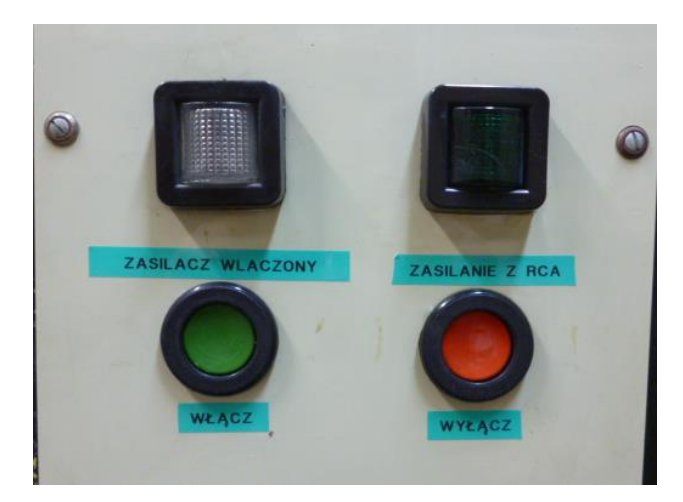

- 6. Otworzyć prawe drzwi uruchamianego zasilacza.
- 7. Otworzyć zawory odpływu i zasilania wody chłodzącej tranzystory i tyrystory.

![](_page_22_Picture_2.jpeg)

8. Zamknąć prawe drzwi zasilacza i zablokować je kluczem na górze i na dole.

- 9. Otworzyć lewe drzwi uruchamianego zasilacza.
- 10. Ręcznie, dźwignią włączyć "Wyłącznik główny" zasilacza.

![](_page_23_Picture_2.jpeg)

11. Ustawić na bloku sterowniczym przełącznik rodzaju pracy w położenie "Komputerowe" – lewy górny panel.

![](_page_23_Figure_4.jpeg)

- 12. Włączyć zasilanie układów elektroniki prawy górny i dolny panel.
- 13. Zamknąć lewe drzwi zasilacza i zablokować je kluczem na górze i na dole.
- 14. Przyciskiem **zielonym** "Włącz" na obudowie fot. pkt 3.1.5, włączyć zasilacz – zaświeci się lampka koloru białego "Zasilacz włączony".
- 15. Zasilacz jest gotowy do ustawienia prądu pracy przy pomocy komputera w Sterowni.

# **3.2. Przygotowanie zasilacza UZ3 do sterowania komputerowego**

### **UWAGA !**

**Po wyborze traktu, przed uruchomieniem potrzebnego zasilacza należy sprawdzić połączenia w przełącznicy 3 PM (pom. 032 – piwnica pod bunkrem cyklotronu) według algorytmu połączeń prądowych elektromagnesów i zasilaczy oraz zabezpieczeń termicznych uzwojeń elektromagnesów odchylających i wybranych zasilaczy.** 

### W pomieszczeniu 46a ("Zasilaczownia" lewa strona).

1. Ręcznie, wyłącznikiem na obudowie rozdzielnicy RG III, w polu 5/1 włączyć zasilanie zasilacza UZ3.

![](_page_24_Figure_5.jpeg)

### W pomieszczeniu 46 ("Zasilaczownia" prawa strona).

- 2. Na obudowie zasilacza UZ3, świeci lampka sygnalizacyjna koloru pomarańczowego "Zasilanie z RG III" – patrz pkt 3.1.5.
- 3. Otworzyć prawe drzwi uruchamianego zasilacza.
- 4. Otworzyć zawory odpływu i zasilania wody chłodzącej tranzystory i tyrystory patrz pkt 3.1.7.
- 5. Zamknąć prawe drzwi zasilacza i zablokować je kluczem na górze i na dole.
- 6. Otworzyć lewe drzwi zasilacza UZ3.
- 7. Ręcznie, dźwignią włączyć "Wyłącznik główny" zasilacza.
- 8. Ustawić na bloku sterowniczym przełącznik rodzaju pracy w położenie "Komputerowe" – lewy górny panel – patrz pkt  $3.1.11$ .
- 9. Włączyć zasilanie układów elektroniki prawy górny i dolny panel.
- 10. Zamknąć lewe drzwi zasilacza i zablokować je kluczem na górze i na dole.
- 11. Przyciskiem zielonym "Włącz" na obudowie zasilacza, włączyć zasilacz zaświeci lampka koloru białego "Zasilacz włączony".
- 12. Zasilacz jest gotowy do ustawienia prądu przy pomocy komputera w Sterowni.

### **3.3. Uruchamianie komputera sterującego pracą zasilaczy: ZM1, UZ1, UZ2, UZ3 w Sterowni**

- 1. Włączyć zasilanie komputera.
- 2. Po zgłoszeniu się ramki logowania wpisać: *User Name:* **zasilacze**, *Password:* **uzety**.
- 3. Wybrać okno (GUI) do sterowania zasilaczem.

![](_page_25_Figure_11.jpeg)

## **3.4. Wyłączanie zasilaczy UZ1 i UZ2 przy sterowaniu komputerem**

- 1. Wyzerować prądy zasilaczy.
- 2. Wyłączyć zasilacze przyciskiem *Power ON*.
- 3. Wybrać *Control* → *Exit*.
- 4. Wybrać *Launch* → *Shutdown*, zaznaczyć *Shut down system* → *OK*.
- 5. Wyłączyć zasilanie komputera.
- 6. Otworzyć lewe drzwi zasilacza.
- 7. Recznie, dźwignią wyłączyć "Wyłącznik główny" zasilacza, zamknąć drzwi.
- 8. Otworzyć prawe drzwi uruchamianego zasilacza.
- 9. Zamknąć zawory zasilania i odpływu wody chłodzącej tranzystory i tyrystory, zamknąć drzwi.
- 10. W pomieszczeniu 46a na obudowie rozdzielnicy RCA wyłączniki blokady ustawić w położenie "0" – blokada wyłączona.
- 11. W pomieszczeniu 46a ręcznie na obudowie rozdzielnicy RCA, przyciskami **czerwonymi** wyłączyć zasilanie UZ1 i UZ2 – zgasną lampki nad przyciskami.
- 12. Ręcznie, wyłącznikiem "WYŁĄCZNIK GŁÓWNY"- "Zasilanie RG III p.7.2" na obudowie rozdzielnicy RCA, wyłączyć zasilanie rozdzielnicy.
- 13. Ręcznie, wyłącznikiem na obudowie rozdzielni RG III, w polu 7/2 wyłączyć zasilanie rozdzielnicy RCA.

# **3.5. Wyłączanie zasilacza UZ3 przy sterowaniu komputerem**

- 1. Wyzerować prąd zasilacza.
- 2. Wyłączyć zasilacze przyciskiem *Power ON*.
- 3. Wybrać *Control* → *Exit*.
- 4. Wybrać *Launch* → *Shutdown*, zaznaczyć *Shut down system* → *OK*.
- 5. Wyłączyć zasilanie komputera.
- 6. Otworzyć lewe drzwi zasilacza.
- 7. Ręcznie, dźwignią wyłączyć "Wyłącznik główny" zasilacza, zamknąć drzwi.
- 8. Otworzyć prawe drzwi uruchamianego zasilacza.
- 9. Zamknąć zawory zasilania i odpływu wody chłodzącej tranzystory i tyrystory, zamknąć drzwi.
- 10. Ręcznie, wyłącznikiem na obudowie rozdzielnicy RG III, w polu 5/1 wyłączyć zasilanie zasilacza UZ3.

# **3.6. Przygotowanie zasilaczy UZ1, UZ2 i UZ3 do sterowania ręcznego**

### **UWAGA !**

**Sterowanie ręczne zasilaczami stosowane jest w przypadku awarii zdalnego sterowania**.

### **UWAGA !**

**Po wyborze traktu, przed uruchomieniem potrzebnego zasilacza należy sprawdzić połączenia w przełącznicy 3 PM (pom. 032 – piwnica pod bunkrem cyklotronu) według algorytmu połączeń prądowych elektromagnesów i zasilaczy oraz zabezpieczeń termicznych uzwojeń elektromagnesów odchylających i wybranych zasilaczy.** 

- 1. Dla zasilaczy UZ 1 i UZ 2 wykonać czynności opisane w pkt 3.1.1 do 3.1.10 "Przygotowanie zasilaczy UZ1 i UZ2 do sterowania komputerowego".
- 2. Dla zasilacza UZ3 wykonać czynności opisane w pkt 3.2.1 do 3.2.7 "Przygotowanie zasilacza UZ3 dla sterowania komputerowego".
- 3. Ustawić na bloku sterowniczym przełącznik rodzaju pracy w położenie "Ręczne" oraz przełącznik "Lokalne ręczne"/"Sterownia ręczne" w położenie "Lokalne ręczne" – lewy górny panel patrz fot. pkt 3.1.11.
- 4. Zablokować czujniki zamknięcia lewych drzwi zasilacza.
- 5. Przyciskiem zielonym "Włącz" na obudowie, włączyć zasilacz zaświeci lampka koloru białego "Zasilacz włączony".
- 6. Zasilacze są gotowe do ustawiania prądu potencjometrami umieszczonymi w panelu sterowania. Zalecana jest wolna regulacja potencjometrami.

# **3.7. Wyłączanie zasilaczy UZ1, UZ2 i UZ3 przy sterowaniu ręcznym**

- 1. Wyzerować potencjometrami prądy zasilaczy.
- 2. W zasilaczach UZ1, UZ2 i UZ3 przyciskiem **czerwonym** "Wyłącz" na obudowie, wyłączyć zasilacz – zaświeci się lampka koloru **zielonego** dla UZ1 i UZ2 "Zasilanie z RCA" a dla UZ3 "Zasilanie z RG III".
- 3. Otworzyć prawe drzwi uruchamianego zasilacza.
- 4. Zamknąć zawory zasilania i odpływu wody chłodzącej tranzystory i tyrystory, zamknąć drzwi.
- 5. W pomieszczeniu 46a na obudowie rozdzielnicy RCA zasilającej zasilacze UZ1 i UZ2 wyłączniki blokady ustawić w położenie "0" – blokada wyłączona.
- 6. Ręcznie na obudowie rozdzielnicy RCA, przyciskami **czerwonymi** wyłączyć zasilanie UZ1 i UZ2 – zgasną lampki nad przyciskami.
- 7. Ręcznie, wyłącznikiem "Zasilanie RG III p.7.2" na obudowie rozdzielnicy RCA, wyłączyć zasilanie rozdzielnicy.
- 8. Ręcznie, wyłącznikiem na obudowie rozdzielnicy RG III, w polu 7/2 wyłączyć zasilanie rozdzielnicy RCA.
- 9. Ręcznie, wyłącznikiem na obudowie rozdzielnicy RG III, w polu 5/1 wyłączyć zasilanie zasilacza UZ 3.

## **3.8. Awarie**

Wszystkie zdarzenia powodujące zakłócenia w pracy zasilaczy wymagają interwencji pracownika Pracowni Elektrycznej. W przypadku problemów z programem patrz pkt 1.6.

# **4. Zasilacze kwadrupoli ZDK1÷ZDK10**

Zasilacze ZDK1 i ZDK2 zasilające pierwszy dublet kwadrupolowy DK1 składający się z kwadrupola DK1-1 i DK1-2 znajdują się w szafie "2PM" w wydzielonej i ogrodzonej części pomieszczenia 031 (piwnica pod halą eksperymentów), w której znajdują się zasilacze kwadrupoli i steeringów. Zasilacze podłączone są na stałe do kwadrupoli DK1-1 i DK1-2. Kwadrupole posiadają uzwojenia chłodzone wodą z czystego obiegu. Jako zabezpieczenie zastosowano czujniki termiczne umieszczone na każdym uzwojeniu kwadrupola i podłączone bezpośrednio do zasilaczy.

Zasilacze ZDK1 i ZDK2 typu GEN 30-333 są stabilizowanymi zasilaczami napięcia i prądu o następujących parametrach:

- 1. Typ **GEN 30-333**
- 
- 3. Zakres regulacji prądu Iwyj. **0 ÷ 333 A**
- 
- 5. Napięcie wyj Umax. **0 ÷ 30 VDC**

2. Zasilanie **3x400 V; 50 Hz** 4. Stabilizacja **< 0,05% / 8 h Iwyj.**

![](_page_28_Picture_9.jpeg)

**Zasilacz ZDK1**

 **Zasilacz ZDK2**

#### **AWARYJNE WYŁĄCZANIE !!!**

**W przypadku zagrożenia dla życia lub zdrowia pracowników lub ochrony urządzeń zasilacze ZDK1 i ZDK2 wyłącza się:**

- **1. wyłączając zasilanie wyłącznikami – lewa strona zasilaczy, fotografia powyżej,**
- **2. wyłączając "WYŁĄCZNIK GŁÓWNY" rozdzielnicy RDK – lewa strona rozdzielnicy w pomieszczeniu 031, fotografia pkt 4.2.2.**

#### **UWAGA !**

**Po usunięciu zagrożenia należy niezwłocznie przywrócić zasilanie rozdzielnicy RDK ze względu na zasilane z niej układy kontroli i napełniania azotem detektorów stanowiska eksperymentalnego EAGLE oraz zasilanie Tablicy Laboratoryjnej tego samego stanowiska.**

Do zasilania dubletu kwadrupolowego DK2, czyli kwadrupola DK2-1 i kwadrupola DK2-2 podłączonych na stałe wykorzystuje się zasilacze ZDK3 i ZDK4. Do zasilania kwadrupoli poprzez przełącznicę wykorzystywane są zasilacze ZDK5, ZDK6 opcjonalnie w przypadku ich awarii zasilacze ZDK7 i ZDK8 typu IST 3-300-32 (Made In Estonia) o parametrach:

- 
- 
- 3. Zakres regulacji prądu Iwyj. **20 ÷ 300 A**
- 
- 5. Napięcie wyj Umax. **2 ÷ 32 VDC**

1. Typ **IST 3-300-32** 2. Zasilanie **230 / 400 V ± 10%; 50 Hz** 4. Stabilizacja **< 0,1% / 8 h Iwyj.**

- 6. Do zasilania układów elektroniki i sterowania ZDK jest przeznaczony transformator mocy 10 kW o następujących parametrach wejściowych: - zasilanie 230 / 400 V; 50 Hz - Uwyj - + 6 V; ± 24 V
- 7. Zasilacze w sterowaniu komputerowym są połączone w dwie pętle równoległe i jedną szeregową z udziałem ZDK5 i ZDK6.

#### **UWAGA !**

#### **Warunkiem koniecznym do sterowania komputerowego zasilaczami ZDK typu IST 3-300-32 jest włączenie zasilaczy ZDK5 i ZDK6.**

Uzwojenia kwadrupoli zabezpieczone są czujnikami termicznymi podłączonymi bezpośrednio do zasilaczy zasilających kwadrupole DK2-1 i DK2-2 lub pośrednio poprzez przełącznicę wyboru traktu w przypadku zasilaczy ZDK5 i ZDK6.

![](_page_30_Picture_0.jpeg)

### **AWARYJNE WYŁĄCZANIE !!!**

**W przypadku zagrożenia dla życia lub zdrowia pracowników lub ochrony urządzeń zasilacze IST 3-300-32 wyłącza się:**

- 1. wyłączając zasilanie czerwonym przyciskiem "Otkł" lewa strona **zasilaczy, fotografia powyżej,**
- **2. wyłączając "WYŁĄCZNIK GŁÓWNY" rozdzielnicy RDK – lewa strona rozdzielnicy w pomieszczeniu 031, fotografia pkt 4.2.2.**

#### **UWAGA!**

**Po usunięciu zagrożenia należy niezwłocznie przywrócić zasilanie rozdzielnicy RDK ze względu na zasilane z niej układy kontroli i napełniania azotem detektorów stanowiska eksperymentalnego EAGLE oraz zasilanie Tablicy Laboratoryjnej tego samego stanowiska.**

Nowego typu zasilacze firmy TDK Lambda **ZDK7 ÷ ZDK10** znajdują się w szafach przełącznic wyboru traktu w wydzielonej i ogrodzonej części pomieszczenia 031 (piwnica pod halą eksperymentów). Do zasilaczy podłączane są poprzez przełącznice prądowe odpowiednie kwadrupole w zależności od wybranego traktu. Jako zabezpieczenie zastosowane są czujniki termiczne umieszczone na każdym uzwojeniu kwadrupola i podłączone pośrednio przez ręczny przełącznik do zasilacza.

Zasilacze **ZDK7 ÷ ZDK10** typu **GEN 20-165** są stabilizowanymi zasilaczami napięcia i prądu o następujących parametrach:

- 
- 
- 3. Zakres regulacji prądu Iwyj. **0 ÷ 165 A**
- 4. Napięcie wyjściowe **0 ÷ 20 V**
- 
- 6. Napięcie wyj Umax. **0 ÷ 20 VDC**

1. Typ **GEN 20-165**<br>
2. Zasilanie **GEN 20-165** 2. Zasilanie **3x400 V; 50 Hz** 5. Stabilizacja **< 0,05% / 8 h Iwyj.**

![](_page_31_Picture_7.jpeg)

 **Ręczna przełącznica wyboru kwadrupola**

 **Przełącznik zabezpieczeń termicznych wybranego kwadrupola**

**Zasilacz**

### **AWARYJNE WYŁĄCZANIE !!!**

**W przypadku zagrożenia dla życia lub zdrowia pracowników lub ochrony urządzeń zasilacze ZDK7 ÷ ZDK10 wyłącza się:**

- **1. wyłączając zasilanie wyłącznikami – lewa strona zasilaczy, fotografia powyżej,**
- **2. wyłączając "WYŁĄCZNIK GŁÓWNY" rozdzielnicy RDK – lewa strona rozdzielnicy w pomieszczeniu 031, fotografia pkt 4.1.2.**

### **UWAGA !**

**Po usunięciu zagrożenia należy niezwłocznie przywrócić zasilanie rozdzielnicy RDK ze względu na zasilane z niej układy kontroli i napełniania azotem detektorów stanowiska eksperymentalnego EAGLE oraz zasilanie Tablicy Laboratoryjnej tego samego stanowiska.**

## **4.1. Przyporządkowanie zasilaczy i kwadrupoli w zależności od wybranego traktu jonów.**

![](_page_32_Picture_328.jpeg)

## **4.2. Przygotowanie zasilaczy ZDK typu IST 3-300-32 do sterowania komputerowego**

#### **UWAGA !**

**Przed uruchomieniem zasilaczy kwadrupoli należy sprawdzić, czy zostały włączone obiegi wody chłodzącej oraz czy otwarte zostały zawory wody chłodzącej uzwojenia kwadrupoli.**

#### **UWAGA !**

**Przed uruchomieniem zasilaczy należy sprawdzić połączenia w przełącznicy ręcznej według ustalonego programu prowadzenia wiązki jonów (wyboru traktu) i przyporządkowania (podłączeniu) kwadrupoli i ich zabezpieczeń termicznych do wybranych zasilaczy.** 

### **W pomieszczeniu 031 (piwnica pod halą eksperymentów).**

- 1. Ręcznie, w rozdzielnicy RDK (zasilanej z RG III pole 6/1 pom. 46a), wyłącznikiem nadprądowym "Trafo ZDK" włączyć zasilanie transformatora zasilania układów elektroniki i sterowania zasilaczy ZDK.
- 2. Ręcznie, w rozdzielnicy RDK, wyłącznikiem nadprądowym włączyć zasilanie wytypowanych do pracy zasilaczy ZDK.

![](_page_34_Picture_0.jpeg)

- 3. Wyłączniki nadprądowe zasilaczy nie używanych w eksperymencie należy pozostawić w stanie "Wyłączony".
- 4. Dla sterowania komputerowego, w panelu JAZ 29 sprawdzić i ustawić wyłącznik rodzaju sterowania "UPR" w położenie dolne "D" i przełącznik "TOK" w położenie dolne.

![](_page_35_Picture_0.jpeg)

5. Zasilacze są gotowe do włączenia i ustawienia prądu przy pomocy komputera w Sterowni.

### **4.3. Uruchamianie komputera sterującego pracą zasilaczy ZDK typu IST 3-300-32 w Sterowni**

- *1.* Włączyć zasilanie komputera.
- *2.* Wpisać "*pss"* w celu wybrania programu sterującego zasilaczami.
- *3.* Klawiszem *F 5 Choose PU* wybrać za pomocą strzałek zasilacz (podświetlenie zasilacza) → *Enter*.
- *4.* Wybrać *Power ON* → *Enter*.
- *5.* Wybrać Set Current → *Enter*.
- *6.* W ramce zadawania ustawić prąd → *Enter*.
- *7.* Do precyzyjnego ustawiania prądu służy *Set current bit-by-bit* → *Enter* i klawisze "+" "-" klawiatury.

## **4.4. Wyłączanie zasilaczy ZDK typu IST 3-300-32 przy sterowaniu komputerem**

- 1. Wyzerować prądy zasilaczy.
- 2. Wyłączyć zasilacze przyciskiem *Power OFF* → *Enter*.
- 3. Wyjść z programu klawiszem *F7* → *Enter*.
- 4. Wyłączyć zasilanie komputera.
- 5. W rozdzielnicy RDK pom. 031, wyłączyć zasilanie zasilaczy ZDK wyłącznikami nadprądowymi.
- 6. W rozdzielnicy RDK wyłacznikiem nadpradowym "Trafo ZDK" wyłaczyć zasilanie transformatora zasilania układów elektroniki i sterowania zasilaczy ZDK.

# **4.5. Przygotowanie zasilaczy ZDK typu IST 3-300-32 do sterowania ręcznego**

- 1. Wykonać czynności opisane w pkt 4.1.1 do 4.1.3 dla sterowania komputerowego.
- 2. W panelu JAZ 29 ustawić przełącznik rodzaju sterowania "UPR" w położenie górne "M" i przełącznik "TOK" w położenie górne.
- 3. Włączyć zasilacz przyciskiem "WKŁ".
- 4. Potencjometrem "Zadanie", ustawić prąd.

## **4.6. Wyłączanie zasilaczy ZDK typu IST 3-300-32 przy sterowaniu ręcznym**

- 1. Wyzerować potencjometrem prąd zasilaczy.
- 2. Wyłączyć zasilacze przyciskiem "Otkł" panel JAZ 29.
- 3. W rozdzielni RDK pom. 031, wyłączyć wyłącznikami nadprądowymi zasilanie zasilaczy ZDK.
- 4. W rozdzielni RDK wyłączyć wyłącznik nadprądowy "Trafo ZDK".

# **4.7. Przygotowanie zasilaczy ZDK typu GEN 30-333 i GEN 20-165 do sterowania komputerowego**

### **UWAGA !**

**Przed uruchomieniem zasilaczy kwadrupoli należy sprawdzić, czy zostały włączone obiegi wody chłodzącej oraz czy otwarte zostały zawory wody chłodzącej uzwojenia kwadrupoli.**

## **UWAGA !**

**Przed uruchomieniem zasilaczy należy sprawdzić połączenia w przełącznicy ręcznej według ustalonego programu prowadzenia wiązki jonów (wyboru traktu) i przyporządkowania (podłączeniu) kwadrupoli i ich zabezpieczeń termicznych do wybranych zasilaczy.** 

- 1. Ręcznie, w rozdzielnicy RDK, wyłącznikiem nadprądowym włączyć zasilanie zasilaczy ZDK1 Nowe, ZDK2 Nowe, ZDK7 Nowe, ZDK8 Nowe, ZDK9 Nowe i ZDK10 Nowe.
- 2. W zasilaczach włączyć zasilanie włącznikiem znajdującym się po lewej stronie zasilacza. Włączą się wentylatory, mierniki napięcia i prądu i kontrolki stanu zasilaczy.

3. Zasilacze są gotowe do włączenia i ustawienia prądu przy pomocy komputera w Sterowni.

## **4.8. Uruchamianie komputera sterującego pracą zasilaczy ZDK typu GEN 30-333 i GEN 20-165 w Sterowni**

- 1. Włączyć zasilanie komputera.
- 2. Na pulpicie wybrać ikonę "*Subpanel\_tab\_2.2.4.vi*".
- 3. Uruchomić program LabVIEW klikając lewym przyciskiem myszy na ikonę "Launch LabVIEW.
- 4. Kliknąć lewym przyciskiem myszy na białą strzałkę  $\rightarrow$  "Running" w lewym górnym rogu ekranu.
- 5. Kliknąć lewym przyciskiem myszy na ikonę z napisem "START" uruchamiając okno sterowania zasilaczami.
- 6. Przyporządkowanie zasilaczy ZDK w panelu sterowania do zasilaczy z pomieszczenia 031:
	- **ZDK1 - PS1**
	- **ZDK2 - PS2**
	- **ZDK7 - PS3**
	- **ZDK8 - PS4**
	- **ZDK9 - PS5**
	- **ZDK10- PS6**
- 7. W oknie "Set current" ustawić wartość pradu i zatwierdzić przyciskiem "Start".

# **4.9. Wyłączanie zasilaczy ZDK typu GEN 30-333 i GEN 20-165 przy sterowaniu komputerowym**

- 1. Wyzerować prądy zasilaczy.
- 2. Wyłączyć zasilacze przyciskiem "Stop".
- 3. Wyjść z programu *File* → *Close all*.
- 4. Wyłączyć komputer.
- 5. Wyłączyć zasilanie wyłącznikiem umieszczonym na zasilaczu.
- 6. W rozdzielnicy RDK pom. 031, wyłączyć zasilanie zasilaczy wyłącznikami nadprądowymi.

# **4.10. Awarie**

Anomalie sygnalizowane w oknie programu sterującego zasilaczami ZDK typu IST 3- 300-32 należy kasować korzystając z funkcji *Unlock* → *Enter*.

W przypadku zawieszenia się programu sterującego pracą zasilaczy ZDK można wykonać restart komputera. Ustawione w zasilaczach wartości prądu nie ulegną zmianie.

Zalecane jest zapisywanie w "Zeszycie Traktu" nastaw prądu zasilaczy z ramki zadawanie prądu, wejście przez *Set current*.

Wszystkie inne zdarzenia powodujące zakłócenia w pracy zasilaczy i programu sterującego wymagają interwencji pracownika Pracowni Elektrycznej.